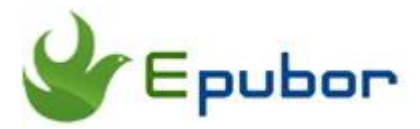

# **Best AZW Converter-Convert AZW to PDF/EPUB for Free**

If you often purchase ebooks from Amazon Kindle, you must have come across AZW format if you ever tried to download them. AZW is the most popular format adopted. Although Amazon has recently employed a new KFX DRM, the books are still saved as AZW format when you download them from Kindle for PC/Mac. All the Kindle AZW books are DRM-protected and only supported by Kindle devices and Kindle apps. To read Kindle AZW books freely on other devices, you need a AZW Converter to help you.

Here in this post, you will get the best free AZW Converter--Calibre, to help you convert AZW to PDF/Epub/Mobi.

- [1. Calibre--A Free Kindle AZW Converter](https://www.epubor.com/azw-converter.html#p1)
- [2. Calibre Alternative--Epubor Ultimate \(A Much Easier-to-Use AZW](https://www.epubor.com/azw-converter.html#p2)  [Converter\)](https://www.epubor.com/azw-converter.html#p2)

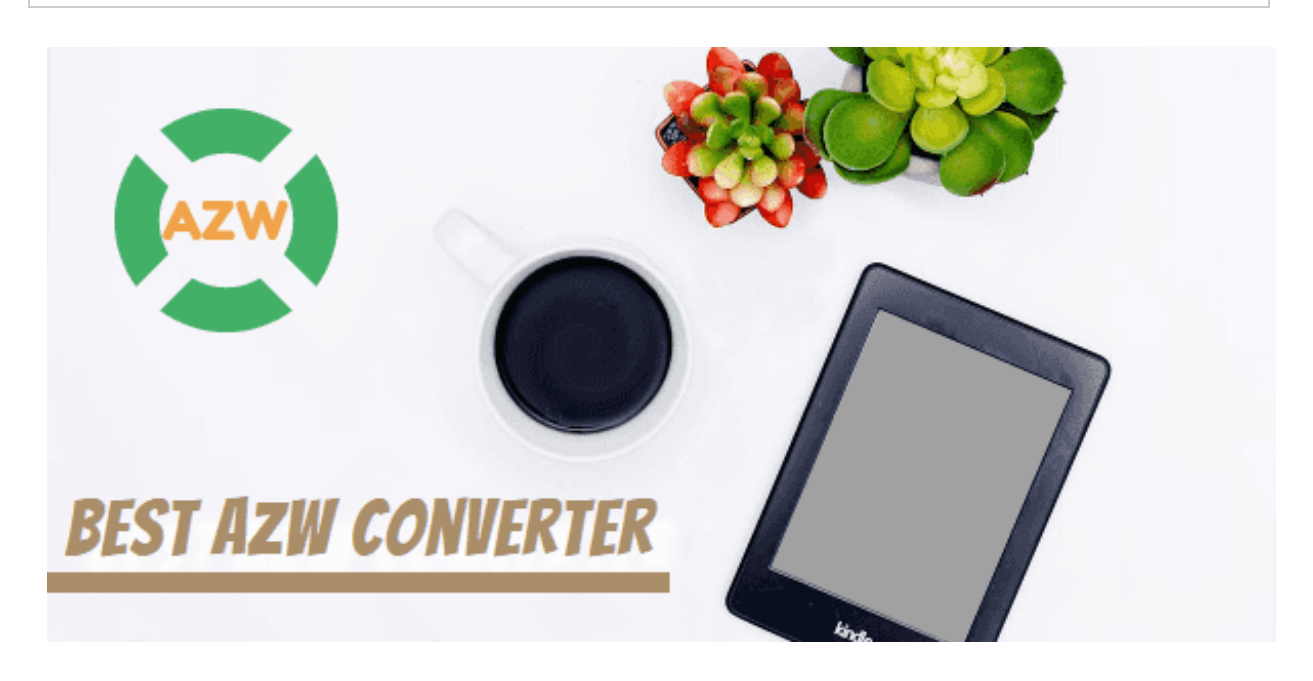

**Why Do We Need AZW Converter?**

(1) Kindle AZW books are not supported by non-Kindle device. We need AZW converter to convert AZW to more common-used PDF, Epub, Mobi format in order to read Kindle books freely on multiple devices like Kobo, Nook, Sony eReader or any reading app.

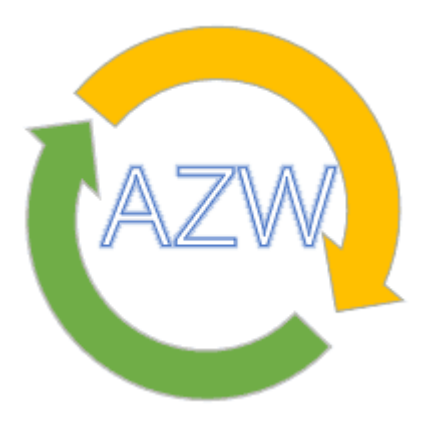

- (2) We need AZW Converter to back up our Kindle books so that even Amazon abandoned it one day we can still enjoy them permanently. I want my purchases 100% owned by myself.
- (3) We need it to remove the DRM and then share the Kindle books with our friends or family members for not wasting money to purchase the same title once again.
- (4) We hope that we could print Kindle books to paper books.

## **1. Calibre--A Free Kindle AZW Converter**

Calibre is a free ebook manager which also serves as an ebook converter to convert the ebook formats. Besides, Calibre can decrypt ebooks with the DRM removal plugin, including Kindle AZW/KFX/AZW3. Now let's find out how Calibre works as an AZW Converter.

### **Key Features of Calibre:**

#### **Pros:**

1. It's completely free to use.

2. It's a multi-functional tool for ebooks, including ebook management, ebook format conversion and so on.

### **Cons:**

1. **Must install Calibre DRM Removal Plugin** to convert Kindle AZW books. Quite complicated time-consuming.

2. Cannot automatically detect and load Kindle books so you must add them to Calibre manually.

3. The interface is complex for the newbie.

4. As a freeware, it does not provide customer service or support.

### Step 1 **Download [Calibre](https://calibre-ebook.com/download) and [DeDRM Plugin](http://download.epubor.com/sold/DeDRM_plugin.zip?_ga=2.190306219.1418021897.1565684623-2115943835.1565684623)**, and [install the DeDRM](https://www.epubor.com/calibre-drm-removal-plugins.html) Plugin to [Calibre.](https://www.epubor.com/calibre-drm-removal-plugins.html)

Intalling the DeDRM plugin to Calibre is an essential step to successfully decrypt Kindle AZW books.

▼ File type plugins

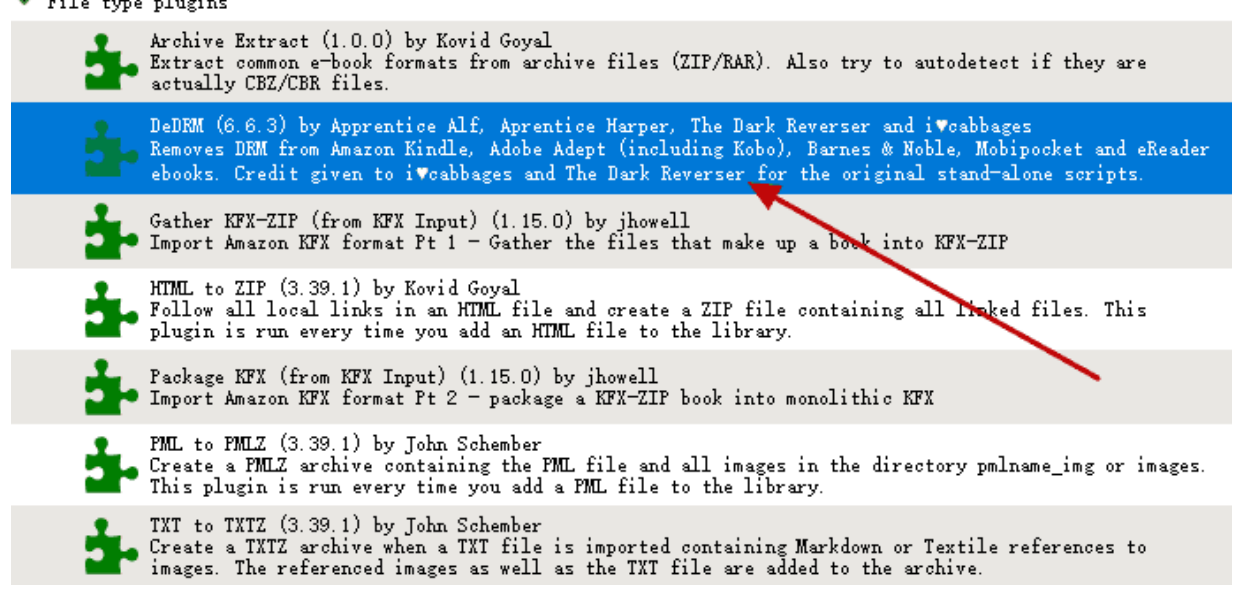

Step 2 **Download Kindle AZW books to your computer via Kindle for PC/Mac.**

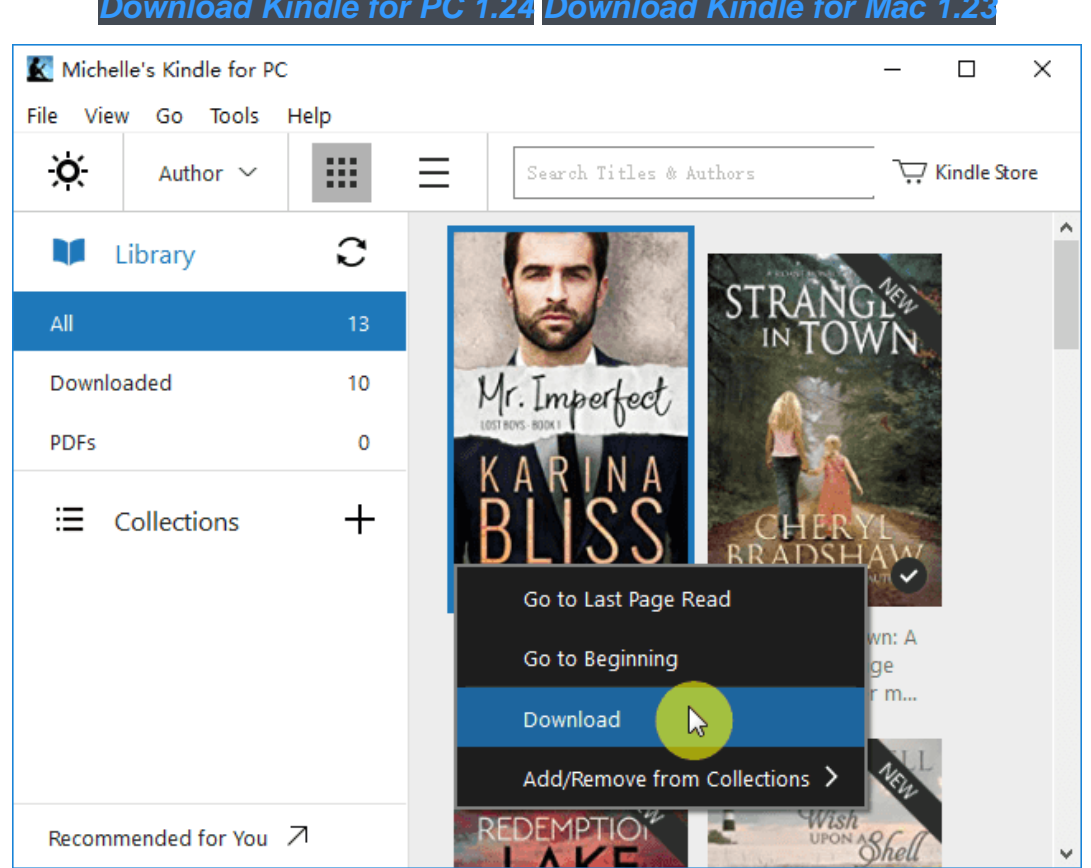

### *[Download](http://download.epubor.com/sold/KindleForMac-1.23.50131.dmg?_ga=2.143303349.128557082.1561453594-1589646434.1561453594) Kindle for PC 1.24 Download Kindle for*

### Step 3 **Add Kindle AZW books to Calibre by clicking on the "Add books" button.**

If you download the Kindle AZW books to the computer via Kindle for PC/Mac, you need to add the Kindle books to Calibre from **My Kindle Document folder** manually.

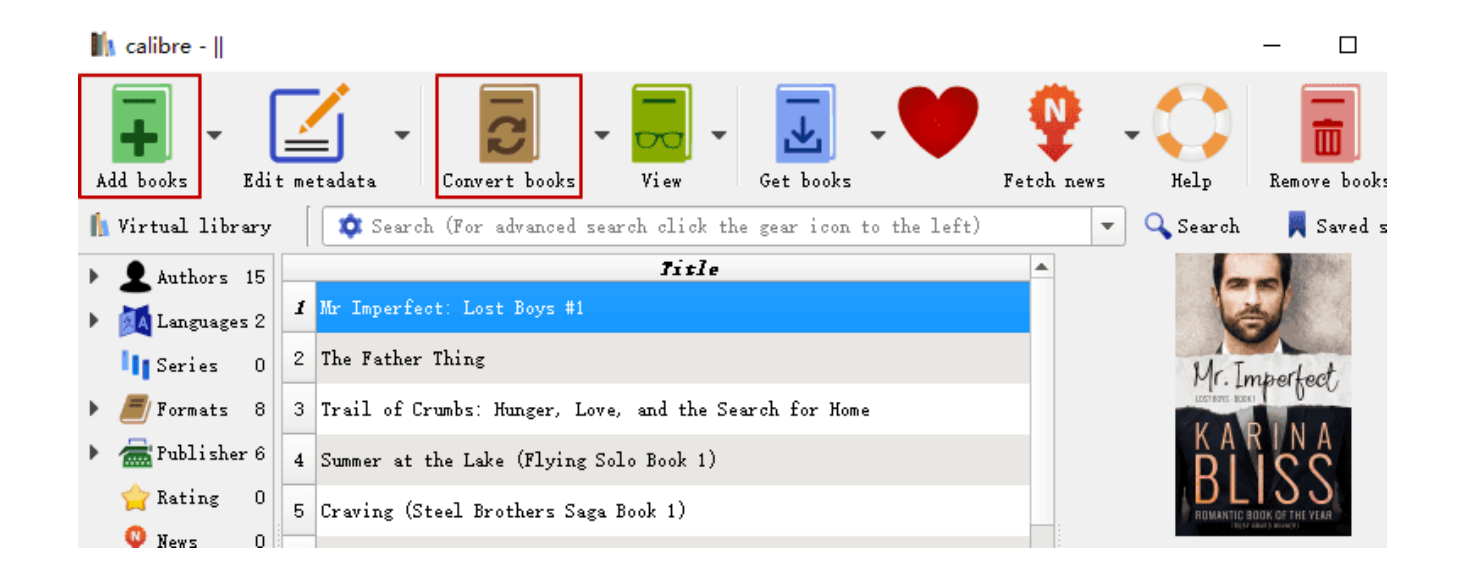

The Kindle AZW books downloaded via Kindle for PC/Mac are stored here: **For PC:** *C:/Users/your computer user name/Documents/My Kindle Content* **For Mac:** */Users/Mac user name/Library/Containers/com.amazon.Kindle/Data/Library/Application Support/Kindle/My Kindle Content* 

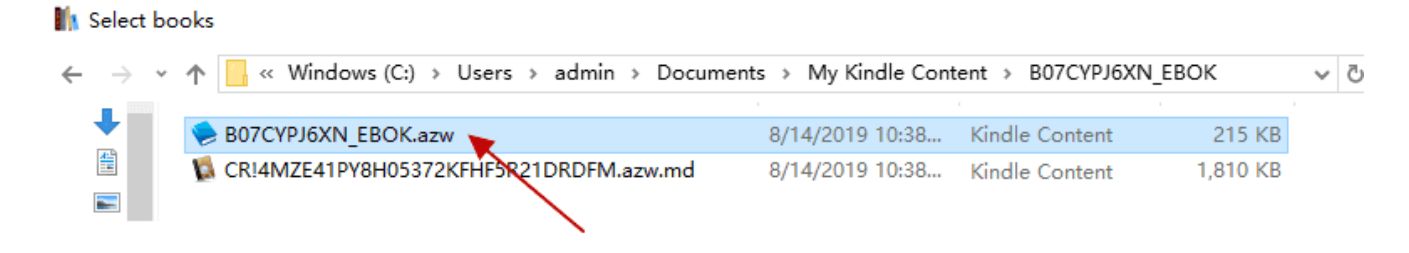

Step 4 **Convert Kindle AZW to PDF, Epub, or Mobi by clicking on the "Convert books" button.**

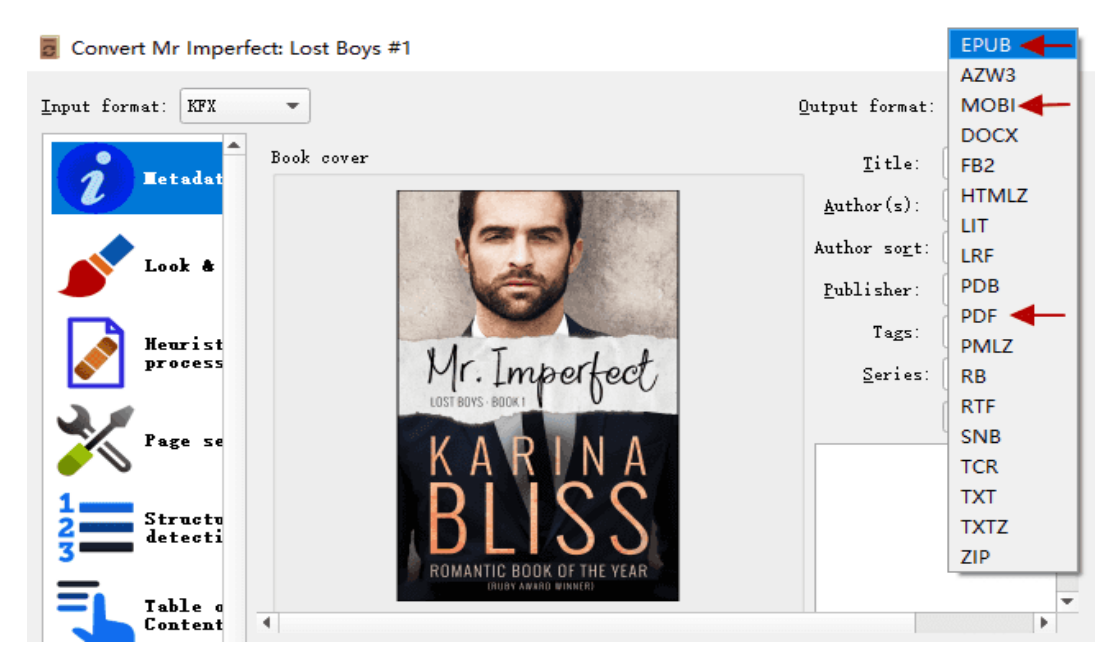

After the conversion, there will be two formats for this book.

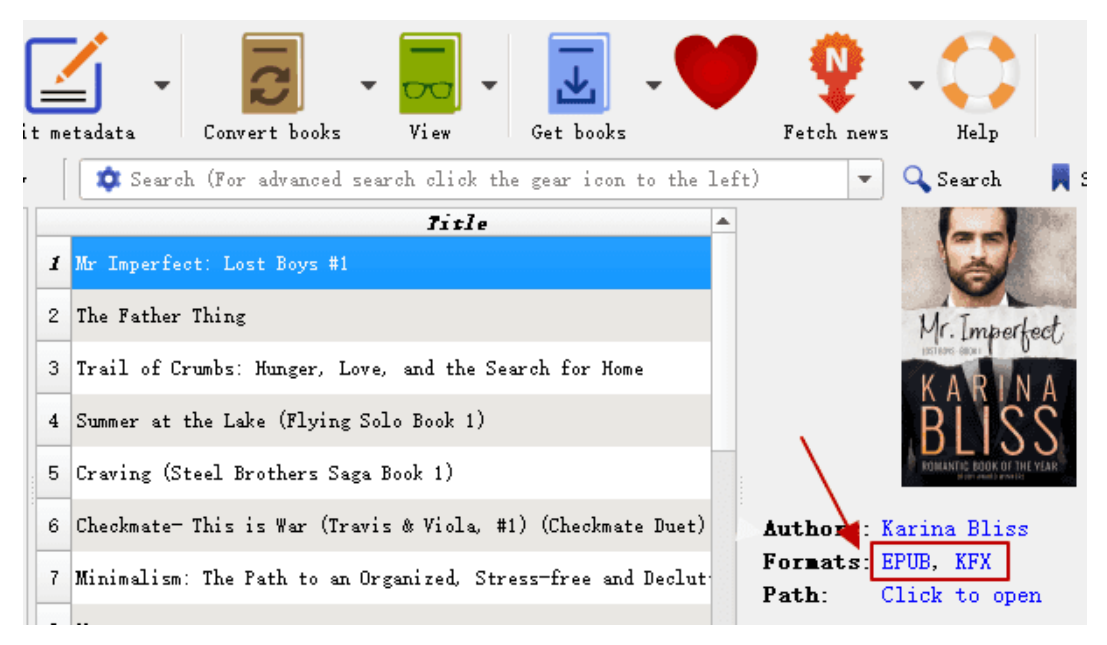

The whole process ia a little bit complicated,right? Just continue reading to get a much more powerful and easier-to-use AZW Converter.

# **2. Calibre Alternative--Epubor Ultimate (A Much Easier-to-Use AZW Converter)**

[Epubor Ultimate,](https://www.epubor.com/ultimate.html) as the best eBook Converter and eBook DRM Removal, is the alternative choice for you to remove DRM from Kindle books and convert Kindle AZW books. It should be most powerful and easy-to-use AZW Converter apart from Calibre.

### **Key Features of Epubor Ultimate:**

1. Convert Kindle AZW/AZW3/KFX to PDF/EPUB/MOBI **without installing any DRM Removal Plugin**.

2. Remove DRM from eBooks purchased from almost all the popular retailers such as Amazon Kindle, Kobo, Google Play Books.

- 3. Automatically detect device and load books
- 4. Much easier to use than Calibre with a user-friendly interface.

5. Edit metadata, including title, author, publisher, introduction and the book cover.

### **The Whole Step:**

Download Kindle AZW books to your computer via Kindle for PC/Mac or simply connect your Kindle e-ink device to your computer via USB. Epubor Ultimate will automatically detect them and you can see them listed at the left column.

All you need to do is to just drag and drop the Kindle AZW books from the left to the right main window, set the output format, and choose to convert AZW to PDF, ePub, Mobi or AZW3. Immediately, the Kindle AZW books will be decrypted and converted.

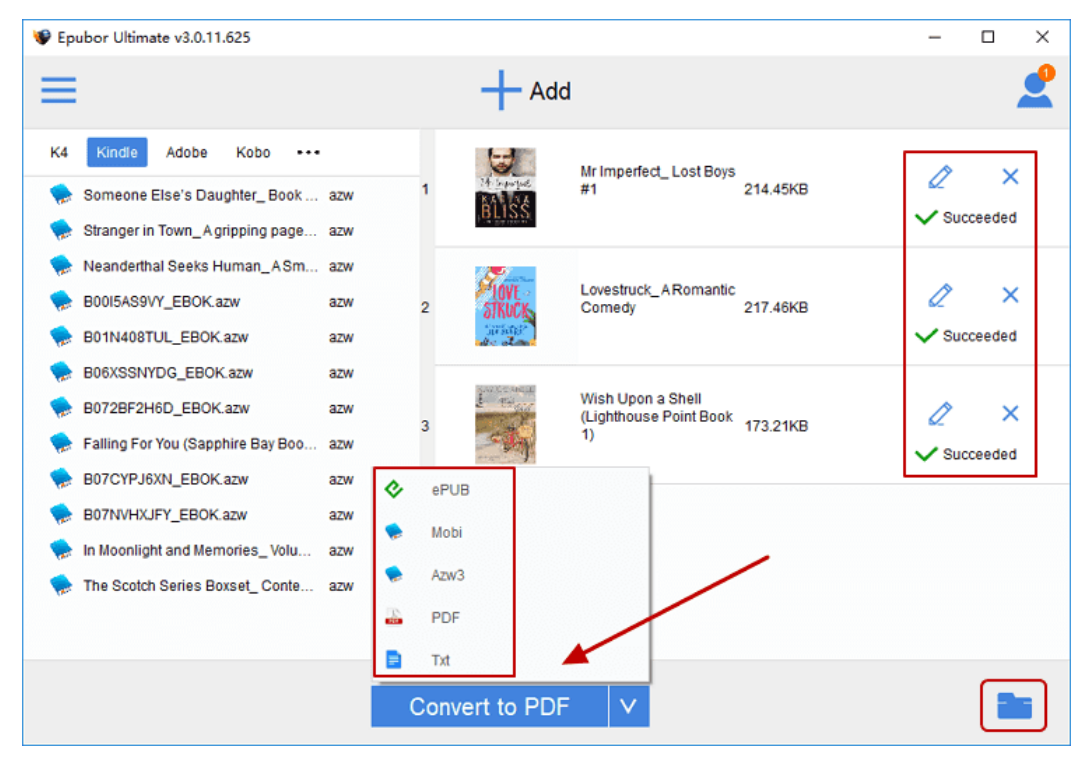

# **3. Calibre vs Epubor Ultimate**

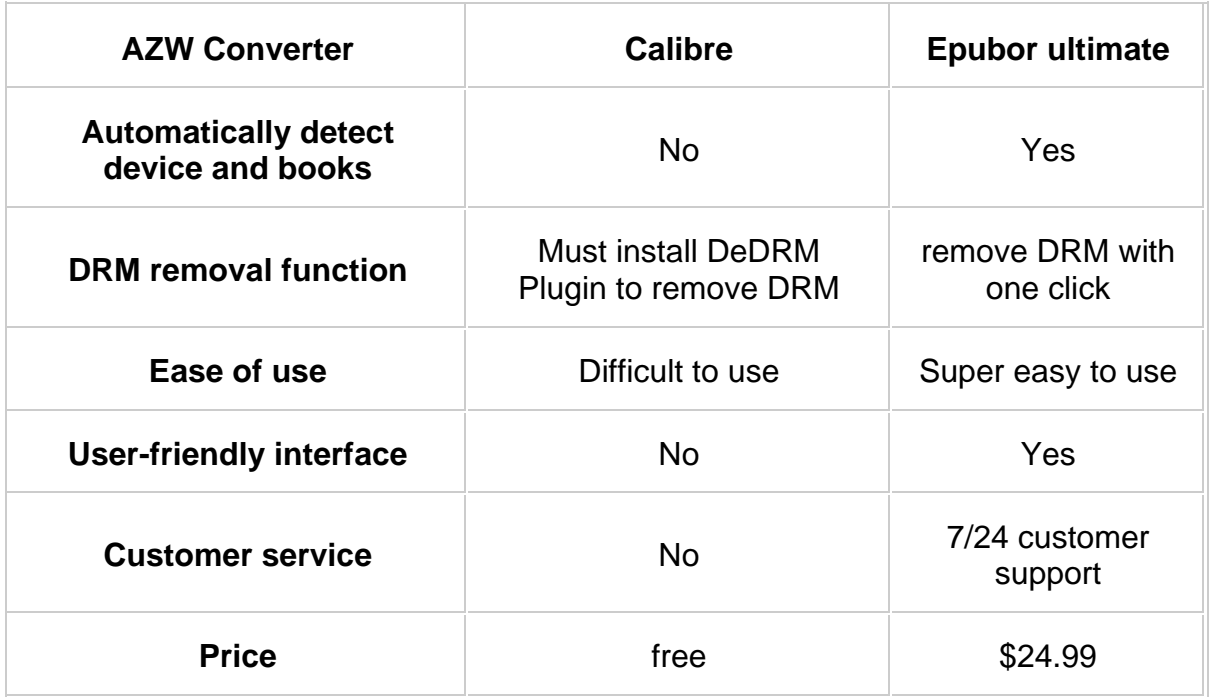

From the above comparison chart, you must have a clear idea about these two best AZW Converters. Honestly speaking, [Epubor Ultimate](https://www.epubor.com/ultimate.html) is much easier to use than Calibre to convert Kindle AZW to PDF/Epub/Mobi. Of course, if you prefer a freeware, then Calibre plus the DeDRM Plugin can be a good choice for you. But if you are seeking the most convenient way to deal with the Kindle AZW books, Epubor Ultimate should be the best option.

## **[Download Epubor Ultimate for A Free Trial](https://www.epubor.com/ultimate.html)**

## **Highly Related Reading**

- [Kindle Cloud Reader to Epub/Mobi/Azw3, A New Easiest Way to Remove](https://www.epubor.com/kindle-cloud-reader-to-epub-mobi-azw3.html)  [Kindle DRM](https://www.epubor.com/kindle-cloud-reader-to-epub-mobi-azw3.html)
- [3 Ways to Remove DRM from Kindle Books \(2019 Works\)](https://www.epubor.com/3-ways-to-remove-drm-from-kindle-books.html)
- [How to Convert Kindle KFX to Epub/PDF/Mobi with Calibre](https://www.epubor.com/how-to-convert-kindle-kfx-to-epubpdfmobi-with-calibre.html)

This PDF is generated upon [https://www.epubor.com/azw-converter.html,](https://www.epubor.com/azw-converter.html) the original author is [Epubor.](http://www.epubor.com/)